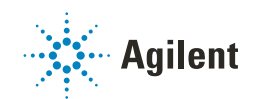

### Waters Empower クロマトグラフィー データシステム用 Agilent ドライバー

## クイックスタートガイド

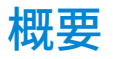

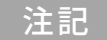

注記 Waters および Empower は、Waters Corporation の商標です。

Waters Empower 用 Agilent ドライバー (M8507AA および M8407AA) が、Agilent 機器コントロールフレームワー ク(ICF)を Waters Empower 3 クロマトグラフィー データシステム(CDS)に組み込みます。ICF は機器固有の ドライバーを含んでおり、非 Agilent 環境での Agilent 機器のソフトウェアコントロールを可能にします。 Waters Empower 用 Agilent ドライバー(ADE)には、Agilent LC/CE、または GC&HS 機器用の Waters 機器コン トロールライセンスが含まれています。1 つのライセンスで、インテグレーションレイヤーの「ICF サポートレ イヤー」を介して Waters Empower 内で 1 台の機器コントロールが可能になります。これにより、Agilent のポー トフォリオの利点および機器の特徴を利用できます。Agilent は、ライセンスコードをユーザーに提供するだけ です。ユーザーは、Waters ライセンスウィザードを用いてライセンスを有効にする必要があります。

#### Agilent は、以下の製品を提供します。

- M8507AA Waters Empower 用 Agilent ドライバー LC/CE
- M8407AA Waters Empower 用 Agilent ドライバー GC&HS

#### ユーザーは、上記の製品を購入された場合、以下の内容の Agilent パッケージを 受け取ります。

- Waters 機器コントロールライセンス
- Agilent SubscribeNet ライセンスパッケージ(ラベンダー色の封筒)。
	- ·<br>SubscribeNet用の認証コード(1つ)(「SubscribeNetの登録手順」 [2 ページ](#page-1-0))
	- ソフトウェアエンタイトルメント証明書 (1枚) [\(「SubscribeNet の](#page-1-0) [登録手順」 2 ページ\)](#page-1-0)
- Waters Empower 用 Agilent ドライバーのクイックスタートガイド
- Agilent ライセンス条項

2022年夏 ドライバーの組み込み-Waters コントロールライセンスの提供-Agilent

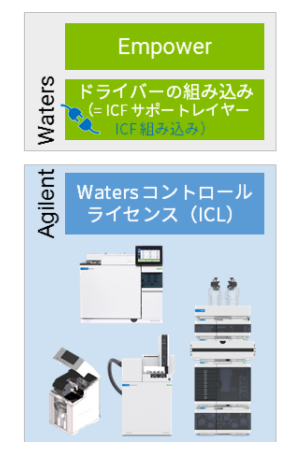

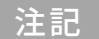

<u>注記 Agilent は開発中のソフトウェアを提供しません。Waters は、現在も ICF サポートレイヤー 3.x を</u> 配布し、サポートしています。

Agilent SubscribeNet(https://agilent.subscribenet.com)で、Agilent ソフトウェアのライセンスおよびソフト ウェアを配布しています。アップデート通知、カスタマーレター、アラートなどの特典を受けるには、 SubscribeNet に認証コードを登録することをお勧めします。

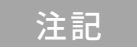

**注 記 すき** 現在 SubscribeNet に登録すると、ドキュメントとアラートに対するアクセスのみか許可されます<br>注 記 す。ソフトウェアのダウンロードはできません。Waters Empower 用 Agilent ドライバーの開発を Agilent が行った場合、SubscribeNet に登録されているユーザーには、新規リリースや製品のアッ プデートが通知され、ダウンロードができるようになります。

## <span id="page-1-0"></span>SubscribeNet の登録手順

- 1 Agilent SubscribeNet の ウェブページ **https://agilent.subscribenet.com** にアクセスします。<br>2 **ISubscribeNet new account registration] > [CLICK HERE]を選択します。すでに Subscrib**
- **[SubscribeNet new account registration] > [CLICK HERE]** を選択します。すでに SubscribeNet のアカウン トをお持ちの方は、[「認証コードを追加」 3 ページ](#page-2-0) に進んでください。

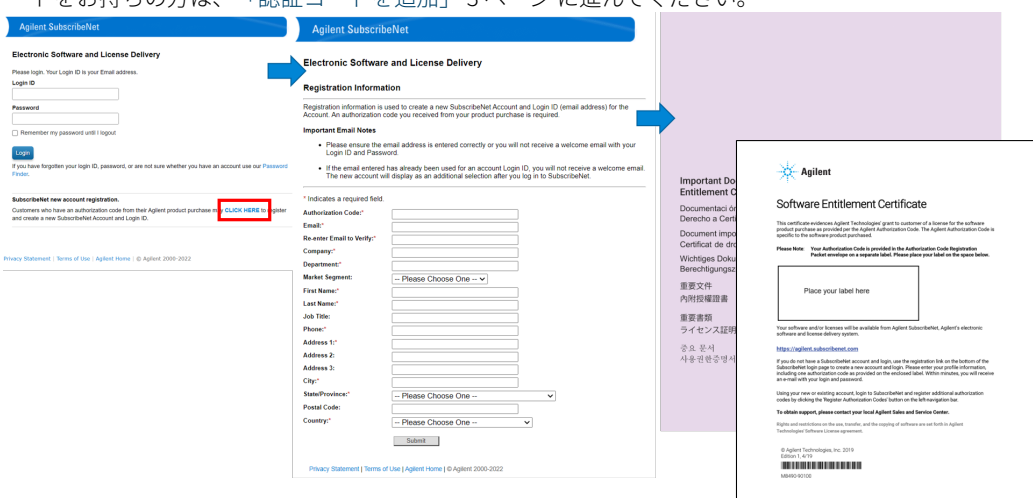

- 3 最初に追加するソフトウェア製品のソフトウェアエンタイトルメント証明書にある認証コードなどを画面の指 示に従って入力します。
- 4 [Submit] をクリックします。 ユーザー名とパスワードが記載されたメールが届きます。15 分以内にメールが届かない場合は、メールのスパ ムフォルダーと迷惑フォルダーを確認してください。メールが見つからない場合は、 subscribenet\_support@agilent.com までお問い合わせください。
- 5 メールを開き、SubscribeNet のリンクをクリックします。
- 6 [Login ID](登録した E メールアドレス)と[Password]を入力します。
- 7 [Login]をクリックします。
- 8 指示に従いパスワードを変更します。
- 9 SubscribeNet へのログインを完了すると、ユーザーの権利がすべて表示されます。その 1 つが、Waters Empower 用の Agilent ドライバーになります。

## <span id="page-2-0"></span>認証コードを追加

- 1 https://agilent.subscribenet.com にログインしてください。
- 2 Licenses > Register Authorization Code をクリックし、指定されたボックスに追加コードを入力します。
- 3 [Submit] をクリックします。
- 4 追加で購入したソフトウェア製品は、手順 2 と 3 を繰り返します。

### Waters 機器コントロールライセンス

Waters 機器コントロールライセンス (ICL) は、Waters Empower で 1台の Agilent 製機器をコントロールできる ようにするものです。Waters ライセンスウィザードを用いてアクティベートする必要がある紙ベースのライセン スです。Waters 機器ライセンスのアクティベーションに関する質問は、Waters のサポートチームが対応します。

# 技術サポートと詳細情報

- ICF サポートレイヤーのユーザードキュメント(リリースノート、Readme など)は、次より入手可能
	- Waters ウェブページ https://waters.com
	- ICF サポートレイヤーのインストール媒体
- 既知の問題点
	- ICF ソフトウェアステータス報告(SSB): [https://www.agilent.com/cs/library/support/Patches/SSBs/Agilent\\_Instrument\\_Control\\_Framework](https://www.agilent.com/cs/library/support/Patches/SSBs/Agilent_Instrument_Control_Framework_(ICF).html)  $_L$ (ICF).html
	- ICF SL 用 Waters サポート情報 (https://support.waters.com/)
- 一般的な製品情報
	- Waters Empower 用 Agilent ドライバー: http://www.agilent.com/chem/ade
	- ICF: http://www.agilent.com/chem/icf
- Learning
	- Agilent University: https://www.agilent.com/en/training-events/events/agilent-education(例: GC-MULTI-1120 - Agilent GC and GC Sampler Control in Non-Agilent Data Systems)
	- テクニカルおよびアプリケーションノート: http://www.agilent.com/chem/ade をご覧ください
		- Literature > Technical Overviews の例
		- Controlling the Agilent Multisampler in Empower
		- Vialsampler Vial Drawer Configuration in Empower
		- Performing Manual Injection (LC) in Empower
		- Agilent ELSD in Empower
		- Using Fraction Collection in Empower
		- Using ISET in Empower
		- Emulation via ISET of the Agilent 1100 Series LC through Waters Empower
		- Agilent 7100 Capillary Electrophoresis in Empower
		- Using High Dynamic Range (HDR) in Empower
- ヘルプ&サポート
	- Agilent サポートのウェブページ:https://www.chem-agilent.com/contents.php?id=1004254
	- Agilent ナレッジポータル: https://community.agilent.com/knowledge/
	- Agilent コミュニティ: https://community.agilent.com
	- 問い合わせ先: https://explore.agilent.com/ContactUs-jp

#### www.agilent.com

Agilent Technologies Inc. 2022

Printed in Germany, エディション: 2022年10月

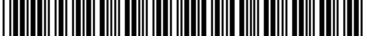

部品番号: M8507-96000 Rev. C 文書番号: D0022137 Rev. C

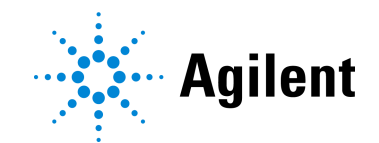